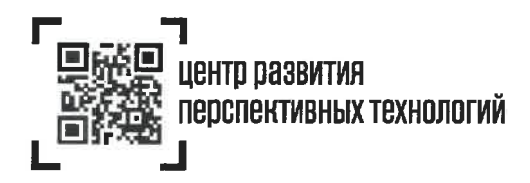

ООО «Оператор-ЦРПТ» 129090, Россия, Москва, Проспект Мира, 6 info@crpt.ru, www.crpt.ru т. 8 (499) 350-85-59

 $\frac{22.03.2019 \text{ N}_2}{100} \frac{105}{100}$ 

Субъектам обращения лекарственных препаратов (по списку)

## Уважаемый руководитель!

Ловодим до Вашего сведения, что в соответствии с Федеральным законом от 27 ноября 2017 г. № 425-ФЗ с 1 января 2020 года стартует обязательная лекарственных препаратов средством илентификации маркировка (кодом DataMatrix).

Правительством Российской Федерации установлены требования к участникам обращения лекарственных средств, в том числе к юридическим лицам и индивидуальным предпринимателям, осуществляющим реализацию и отпуск лекарственных препаратов, по обеспечению прослеживаемости движения лекарственных препаратов в товаропроводящей цепи, а также определены сроки внедрения системы мониторинга движения лекарственных препаратов, начиная с 1 июля 2019 года.

Модель функционирования системы мониторинга движения лекарственных препаратов предполагает обязательную регистрацию всех участников оборота и передачу ими информации о совершаемых действиях.

В соответствии с распоряжением Правительства Российской Федерации от 18 декабря 2018 г. № 2828-р ООО «Оператор-ЦРПТ» является организацией, осуществление функций оператора государственной на уполномоченной информационной системы «Мониторинг движения лекарственных препаратов для медицинского применения» (далее - ИС МДЛП), и реализующей комплекс мер по организации подключения участников оборота лекарственных преларатов к системе в установленном порядке.

В целях своевременного подключения субъектов обращения лекарственных средств к ИС МДЛП ООО «Оператор-ЦРПТ» предоставлена возможность регистрации участников, начиная с 1 ноября 2018 года.

Учитывая изложенное, просим Вас в кратчайший срок зарегистрировать Ваше предприятие в ИС МДЛП в соответствии с прилагаемой инструкцией. При возникновении вопросов или сложностей при регистрации обращайтесь 000 «Оператор-ЦРПТ»  $\overline{B}$ Службу технической поддержки по телефону: 8-800-222-15-23 или электронной почте: support@crpt.ru.

Обращаем внимание, что отсутствие регистрации Вашего предприятия в ИС МДЛП в установленные сроки приведет к невозможности легального осуществления Вашим предприятием фармацевтической деятельности. Нарушение установленного Правительством Российской Федерации обязательного требования субъектам обращения лекарственных препаратов в части регистрации  $\overline{\mathbf{K}}$ в ИС МДЛП может являться основанием для административного взыскания, вплоть до лишения предприятия соответствующей лицензии.

Приложение: на 4 л. в 1 экз.

Исполнительный директор

Д.М. Алхазов

 $\overline{2}$ 

Сухова А.П.  $+7-925-500-10-60$ 

## **Инструкция по подключению медицинских организаций и аптек к ИС МДЛП**

На 4 листах

ООО «Оператор ЦРПТ», 2018

Для того, чтобы начать работать с информационной системой мониторинга движения лекарственных препаратов, медицинским организациям, аптекам и аптечным сетям необходимо выполнить следующие действия. Обратите внимание, что для ускорения достижения результата некоторые шаги могут выполняться параллельно, что следует из их описания.

- 1. Определите, какие пользователи, как и в какой момент будут регистрировать те или иные действия с лекарственными препаратами (ЛП) в ИС МДЛП. Какие действия должны регистрироваться в ИС МДЛП, описано в документе «Описание бизнес-процессов», размещенном в разделе «Маркировка лекарств» на сайте [https://ЧестныйЗНАК.РФ](https://честныйзнак.рф/) в подразделе «Документы», блок «Основные действия участников МДЛП». В ежедневной работе медицинских организаций и аптек реализуются бизнес-процессы, описанные в следующих разделах:
	- a. «4. Раздел «Оборот лекарственных препаратов»». Здесь обратите внимание на схемах на стрелки между полосами «ИС МДЛП» и «Субъект обращения – получатель». Подписи на стрелках указывают на состав передаваемых в ИС МДЛП и получаемых от ИС МДЛП данных. Описание состава данных приведено в документе «Описание XSD», размещенном в этом же подразделе сайта, блок «Разработчикам» (ниже на этой же странице сайта).
	- b. «5. Раздел «Вывод из оборота»»
	- c. «7.2. Возврат приостановленных лекарственных препаратов»
	- d. «9.2. Расформирование (уничтожение) третичной упаковки лекарственных препаратов»
	- e. «10. Отмена зарегистрированных операций, отзыв лекарственных препаратов и отказ в приемке лекарственных препаратов»
	- f. Другие разделы, в зависимости от особенностей конкретной организации.

Шаги 1 и 2-5 могут выполняться параллельно.

- 2. Получите усиленную квалифицированную электронную подпись (УКЭП) руководителя организации в аккредитованном Минкомсвязи удостоверяющем центре (УЦ). Список таких центров можно загрузить с сайта Минкомсвязи по ссылке [https://digital.gov.ru/ru/activity/govservices/2/.](https://digital.gov.ru/ru/activity/govservices/2/) Если на этом этапе Вами уже определен полный список пользователей, получите УКЭП и для них. При получении УКЭП руководителя обратите внимание на точное соответствие данных сертификата данным ЕГРЮЛ. В случае несоответствия доступ в ИС МДЛП с использованием такого сертификата будет невозможен, УКЭП придется получать заново. Данный шаг выполняется участниками оборота самостоятельно. При возникновении сложностей с получением УКЭП следует обращаться непосредственно в УЦ.
- 3. Установите средство криптографической защиты информации (СКЗИ), содержащее криптопровайдер (CSP) с поддержкой ГОСТ Р 34.10-2012 (список сертифицированных на соответствие указанному ГОСТ СКЗИ доступен на сайте ФСБ РФ по ссылке [http://clsz.fsb.ru/certification.htm,](http://clsz.fsb.ru/certification.htm) консультацию по выбору можно получить в УЦ при получении УКЭП), на компьютер организации, с которого предполагается регистрировать ответственных сотрудников, работающих с ИС МДЛП. Также установите на этот компьютер полученный сертификат УКЭП. Это необходимо для использования УКЭП при работе с ИС МДЛП. Подробно процесс установки СКЗИ и сертификата УКЭП описан в «Руководстве пользователя личного кабинета субъекта обращения лекарственных препаратов» в разделах «2.1. Установка ПО и сертификатов» и «Приложение Б. Инструкции по установке криптографического ПО». Документ расположен в разделе «Маркировка лекарств» на сайте [https://ЧестныйЗНАК.РФ](https://честныйзнак.рф/) в подразделе «Документы», блок «Основные действия участников МДЛП». При возникновении сложностей с выполнением этого пункта обратитесь в службу технической поддержки ЦРПТ по адресу [support@crpt.ru](mailto:support@crpt.ru) или через форму обратной связи на сайте [https://ЧестныйЗНАК.РФ.](https://честныйзнак.рф/)
- 4. С этого компьютера, используя полученную УКЭП руководителя, зарегистрируйте в МДЛП Вашу организацию. Для этого воспользуйтесь ссылкой <https://mdlp.crpt.ru/> или кнопкой «Вход в систему» в разделе «Маркировка лекарств» на сайте [https://ЧестныйЗНАК.РФ](https://честныйзнак.рф/) Подробно данный шаг описан в «Руководстве пользователя личного кабинета…» в разделе «2.2. Регистрация Личного кабинета Участника в ИС «Маркировка»». При возникновении сложностей с выполнением этого пункта обратитесь в службу технической поддержки ЦРПТ по адресу [support@crpt.ru](mailto:support@crpt.ru) или через форму обратной связи на сайте [https://ЧестныйЗНАК.РФ.](https://честныйзнак.рф/) После регистрации организации в ИС МДЛП проинформируйте об этом Территориальный орган Росздравнадзора, Орган управления здравоохранением субъекта РФ и центр компетенции в соответствующем субъекте РФ.
- 5. Получите усиленные квалифицированные электронные подписи (УКЭП) пользователей, определенных на шаге 1, если они не были получены на шаге 2, в аккредитованном Минкомсвязи удостоверяющем центре (УЦ). Используя средства личного кабинета (ЛК) МДЛП, УКЭП руководителя и установленное СКЗИ, зарегистрируйте их в ИС МДЛП. Установите СКЗИ и сертификаты УКЭП данных пользователей на их рабочие места. Подробно данный шаг описан в разделе «4.9 Добавить запись пользователя в ЛК Участника (Администрирование)» «Руководства пользователя личного кабинета…». При возникновении сложностей с регистрацией дополнительных пользователей в ИС МДЛП обратитесь в службу технической поддержки ЦРПТ по адресу [support@crpt.ru](mailto:support@crpt.ru) или через форму обратной связи на сайте [https://ЧестныйЗНАК.РФ.](https://честныйзнак.рф/)
- 6. При необходимости, закрепите определенный на шаге 1 порядок действий сотрудников по регистрации действий с ЛП во внутренних организационно-распорядительных документах организации.
- 7. При необходимости, закажите доработку используемых у Вас информационных систем для автоматизации разработанных бизнес-процессов в соответствии с порядком действий, определенном на шаге 1. Большинство (по количеству установленных рабочих мест) производителей информационных систем доработали свои системы для обмена с ИС МДЛП независимо от Вашего заказа и распространяют обновления централизованно. Список разработчиков информационных систем, активно сотрудничающих с Оператором системы, Вы можете найти в подразделе «Партнеры» по ссылке [https://ЧестныйЗНАК.РФ/business/projects/21/#87,](https://честныйзнак.рф/business/projects/21/#87) а также запросить информацию о готовности к маркировке ЛП у Вашего поставщика (разработчика) программного обеспечения.

Обратите внимание, что Вам необходимо зарегистрировать в ИС МДЛП используемую в Вашей организации информационную систему, с помощью которой предполагается выполнять обмен данными с ИС МДЛП. Подробно порядок действий описан в разделе «4.10 Добавить, удалить учетную систему в ЛК Участника (Администрирование)» «Руководства пользователя личного кабинета…». При возникновении сложностей с выполнением этого пункта обратитесь в службу технической поддержки разработчика (поставщика, обслуживающей организации) Вашей учетной системы; для информационных систем собственной разработки – в службу технической поддержки ЦРПТ по адресу [support@crpt.ru](mailto:support@crpt.ru) или через форму обратной связи на сайте [https://ЧестныйЗНАК.РФ.](https://честныйзнак.рф/)

- 8. Определите порядок отзыва (при увольнении и изменении должностных обязанностей) ключей электронной подписи сотрудников и закрепите его, при необходимости, во внутренних организационно-распорядительных документах Вашей организации. Также определите иные действия, необходимые для снижения риска компрометации ключей электронной подписи.
- 9. Составьте перечень мест хранения ЛП и мест их выбытия в Вашей организации, проверьте его соответствие лицензиям. Опишите в ЛК список мест осуществления деятельности в соответствии с составленным перечнем. Большинство информации для Вашего удобства уже заполнено в соответствии с лицензиями Вашей организации. Подробнее см. раздел «4.5 Добавить место деятельности Участника в ЛК Участника» «Руководства пользователя личного кабинета…». При возникновении сложностей с выполнением этого пункта

обратитесь в службу технической поддержки ЦРПТ по адресу [support@crpt.ru](mailto:support@crpt.ru) или через форму обратной связи на сайте [https://ЧестныйЗНАК.РФ.](https://честныйзнак.рф/)

- 10. Если у Вашей организации есть договорные отношения с другими участниками оборота, в соответствии с которыми Ваша организация выполняет действия с ЛП в местах осуществления деятельности других участников, укажите их в соответствии с разделом «4.6. Добавить место ответственного хранения в ЛК Участника» «Руководства пользователя личного кабинета…». Обратите внимание, что реализацию и вывод из оборота для медицинского применения в местах ответственного хранения зарегистрировать невозможно. При возникновении сложностей с выполнением этого пункта обратитесь в службу технической поддержки ЦРПТ по адресу [support@crpt.ru](mailto:support@crpt.ru) или через форму обратной связи на сайте [https://ЧестныйЗНАК.РФ.](https://честныйзнак.рф/)
- 11. Определите порядок действий сотрудников при отказе МДЛП зарегистрировать действие с ЛП. Перечень возможных причин отказа приведен в документе «Описание XSD» для каждой регистрируемой Вами в ИС МДЛП операции.
- 12. В «песочнице» МДЛП [https://sb.mdlp.crpt.ru](https://sb.mdlp.crpt.ru/) с помощью технической поддержки Оператора системы [support@crpt.ru](mailto:support@crpt.ru) зарегистрируйте тестовые коды маркировки ЛП и уведомление об их отгрузке в адрес Вашей организации. Максимальное количество выдаваемых службой технической поддержки ЦРПТ в рамках одного обращения кодов маркировки вторичных упаковок для использования в «песочнице» составляет не более 5 штук.
- 13. Проверьте работоспособность разработанных бизнес-процессов и обученность сотрудников (их готовность к реализации этих процессов), используя в качестве исходных данных для прохождения контрольных примеров зарегистрированные на предыдущем шаге в «песочнице» МДЛП коды маркировки ЛП.
- 14. При необходимости, проверьте подключение к рабочему контуру МДЛП и работоспособность заказанных доработок информационных систем, во взаимодействии с организацией, обслуживающей данные информационные системы.